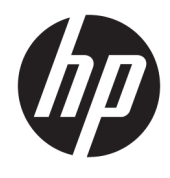

Guida per l'utente

© Copyright 2019 HP Development Company, L.P.

Chrome e Google Cloud Print sono marchi di Google Inc.

DisplayPort™ e il logo DisplayPort™ sono marchi di proprietà della Video Electronics Standards Association (VESA®) negli Stati Uniti e in altri paesi.

Le informazioni contenute in questo documento sono soggette a modifiche senza preavviso. Le sole garanzie per i prodotti e i servizi HP sono definite nelle norme esplicite di garanzia che accompagnano tali prodotti e servizi. Nulla di quanto contenuto nel presente documento va interpretato come costituente una garanzia aggiuntiva. HP non risponde di eventuali errori tecnici ed editoriali o di omissioni presenti in questo documento.

Prima edizione: gennaio 2020

Numero di parte del documento: L87915-061

#### **Avviso per il prodotto**

In questa guida vengono descritte le funzionalità comuni alla maggior parte dei modelli. Alcune funzionalità potrebbero non essere disponibili nel computer in uso.

#### **Condizioni della licenza software**

Installando, duplicando, scaricando o altrimenti utilizzando qualsiasi prodotto software preinstallato su questo computer, l'utente accetta di essere vincolato ai termini del presente Contratto di licenza con l'utente finale (EULA) HP. Se non si accettano le condizioni di licenza, restituire il prodotto inutilizzato (hardware e software) entro 14 giorni per ottenere il risarcimento completo alle condizioni in vigore presso il rivenditore.

Per ogni ulteriore informazione o per richiedere un completo risarcimento del prezzo di acquisto del computer, rivolgersi al rivenditore.

# **Avviso di sicurezza**

**AVVERTENZA!** Per ridurre il rischio di ustioni o di surriscaldamento del computer, non utilizzare quest'ultimo tenendolo sulle ginocchia e non ostruirne le prese d'aria. Utilizzare il computer solo su una superficie rigida e piana. Accertarsi che il flusso d'aria non venga bloccato da altre superfici rigide quali una stampante opzionale adiacente, né da altre superfici morbide, quali cuscini, tappeti o abiti. Accertarsi inoltre che durante il funzionamento del dispositivo, l'adattatore CA non sia a contatto con la pelle o con superfici morbide, quali cuscini, tappeti o abiti. Il computer e l'adattatore CA sono conformi con i limiti di temperatura delle superfici accessibili dall'utente, stabiliti dagli standard di sicurezza vigenti.

# **Sommario**

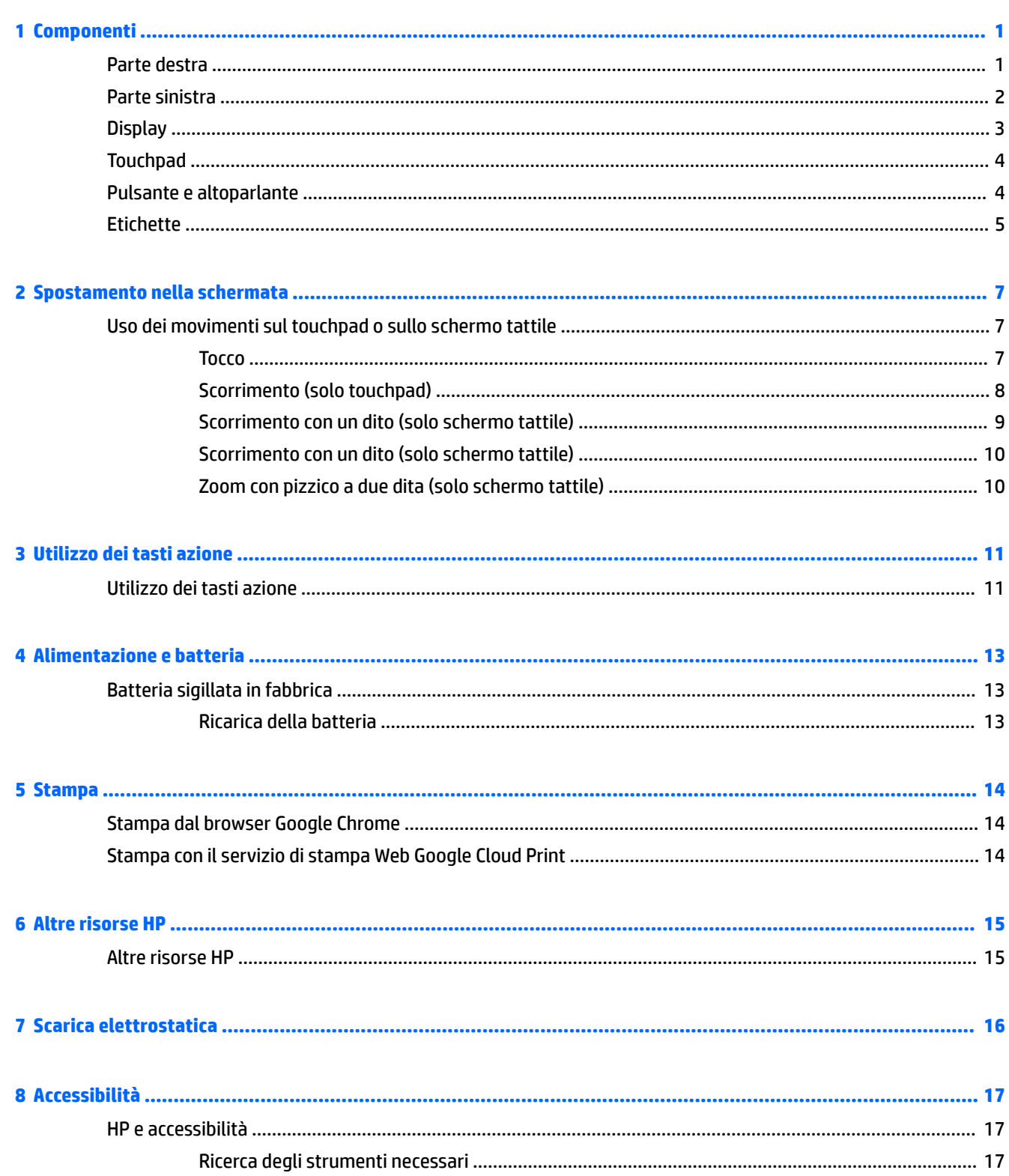

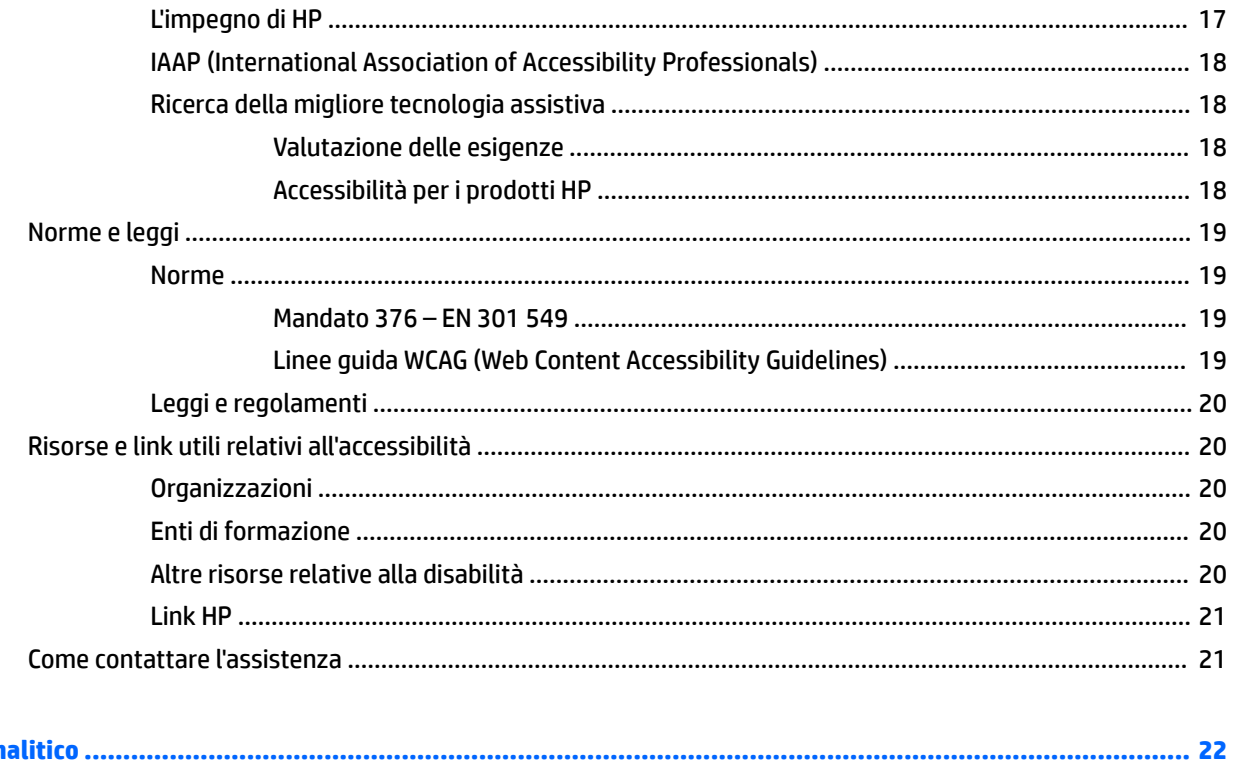

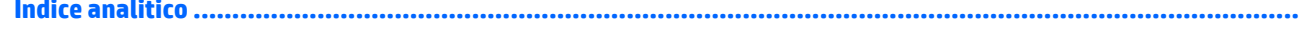

# <span id="page-6-0"></span>**1 Componenti**

# **Parte destra**

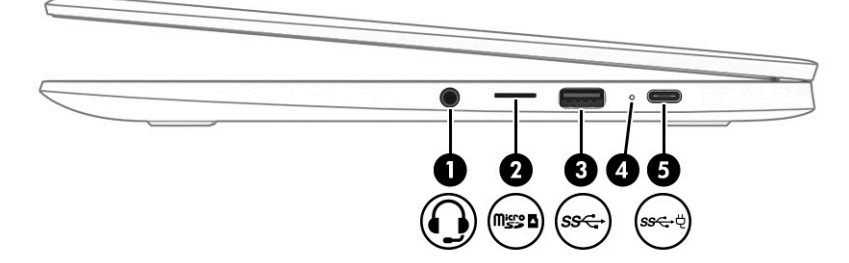

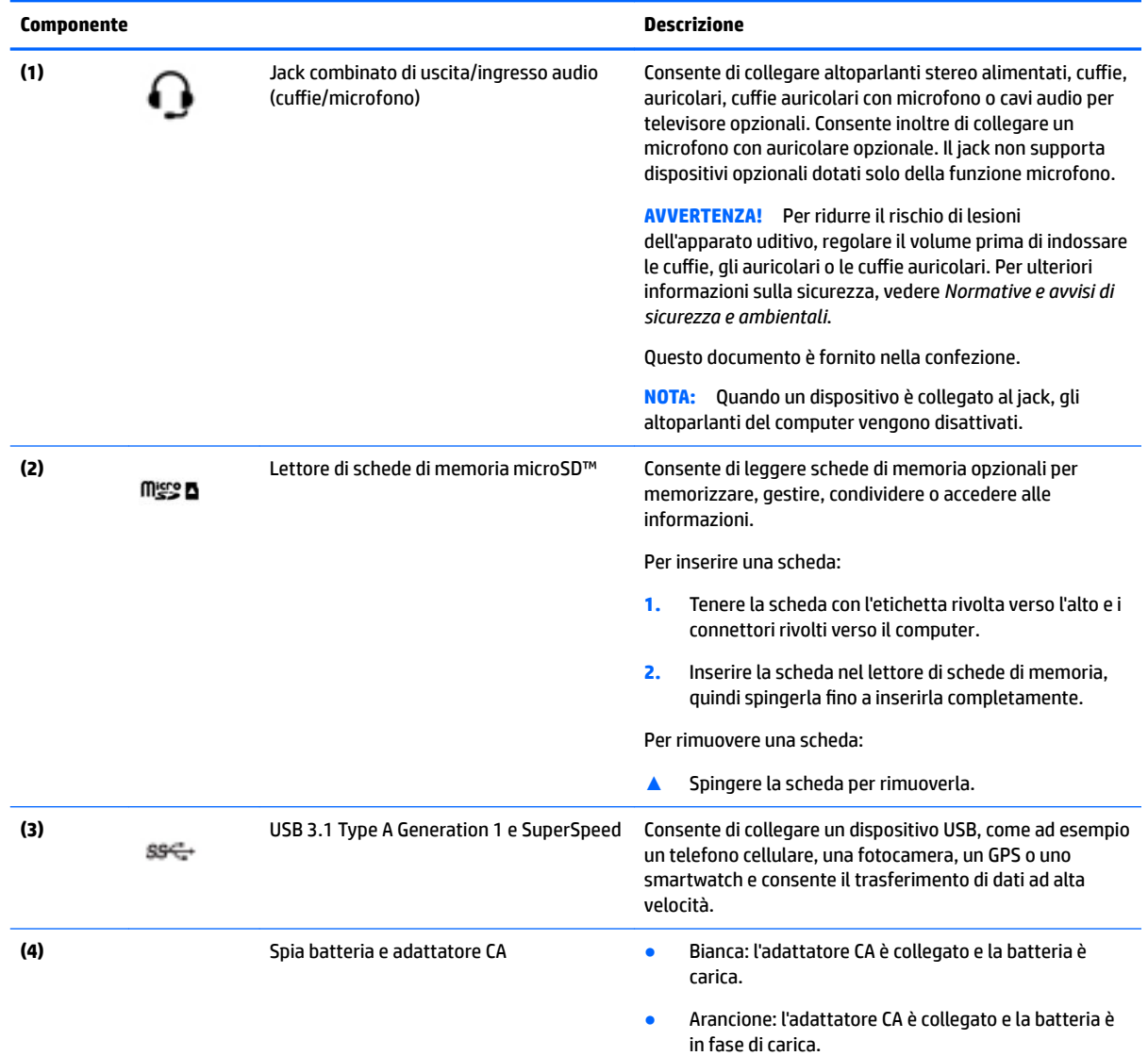

<span id="page-7-0"></span>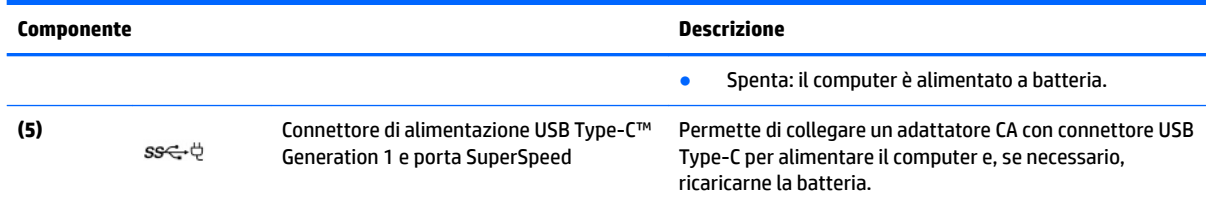

# **Parte sinistra**

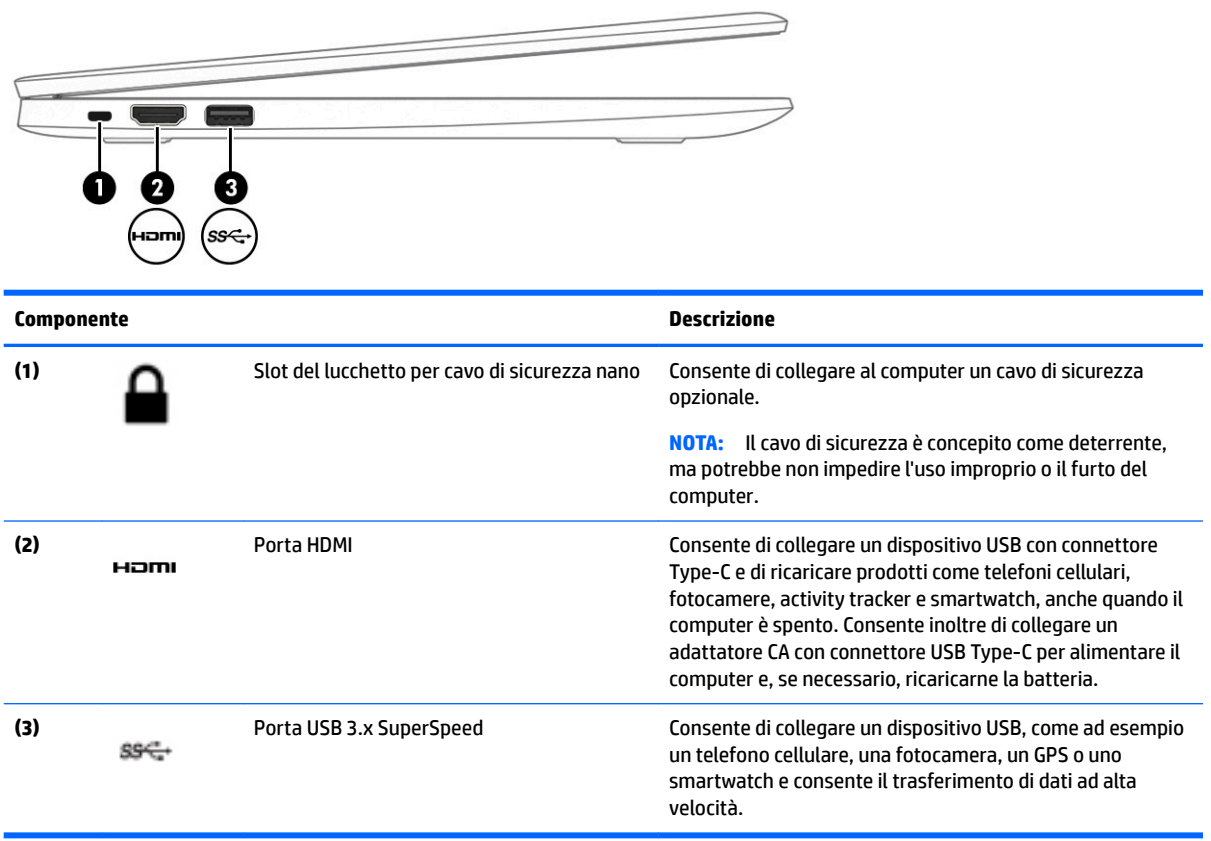

# <span id="page-8-0"></span>**Display**

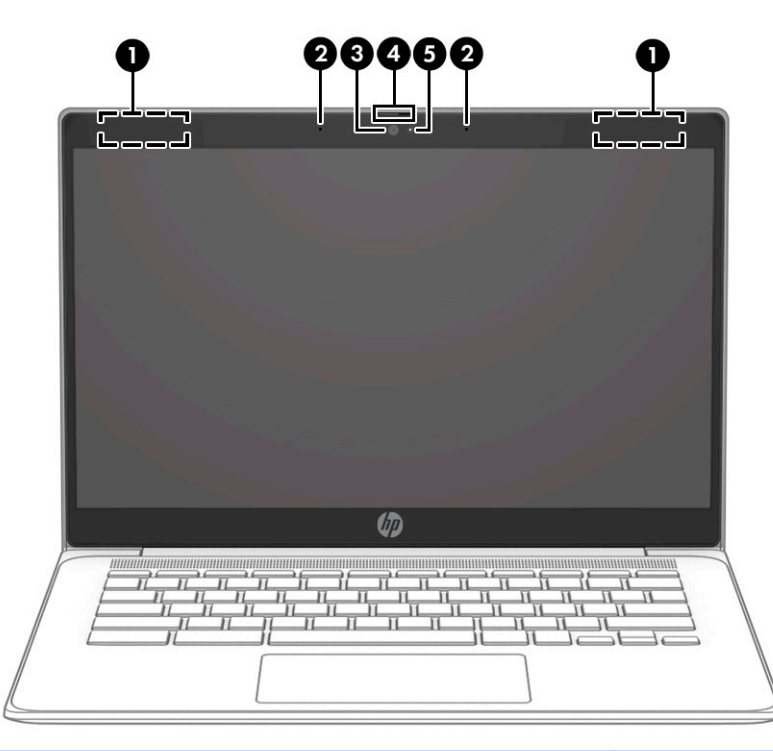

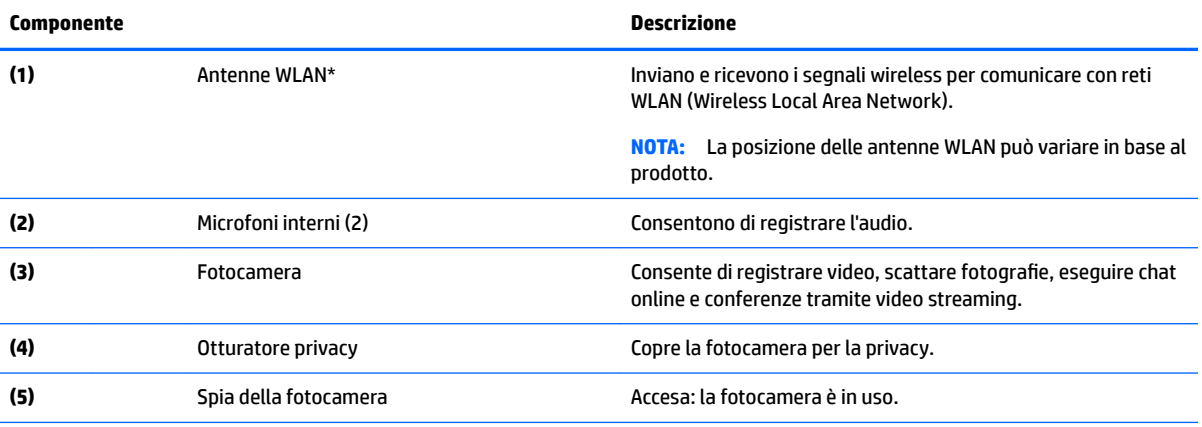

\*Le antenne non sono visibili dall'esterno del computer e la loro posizione varia. Per consentire una trasmissione ottimale, evitare di ostruire l'area intorno alle antenne.

Per conoscere gli avvisi sulla conformità wireless, consultare la sezione *Normative e avvisi di sicurezza e ambientali* relativa al proprio paese o regione.

Questo documento è fornito nella confezione.

# <span id="page-9-0"></span>**Touchpad**

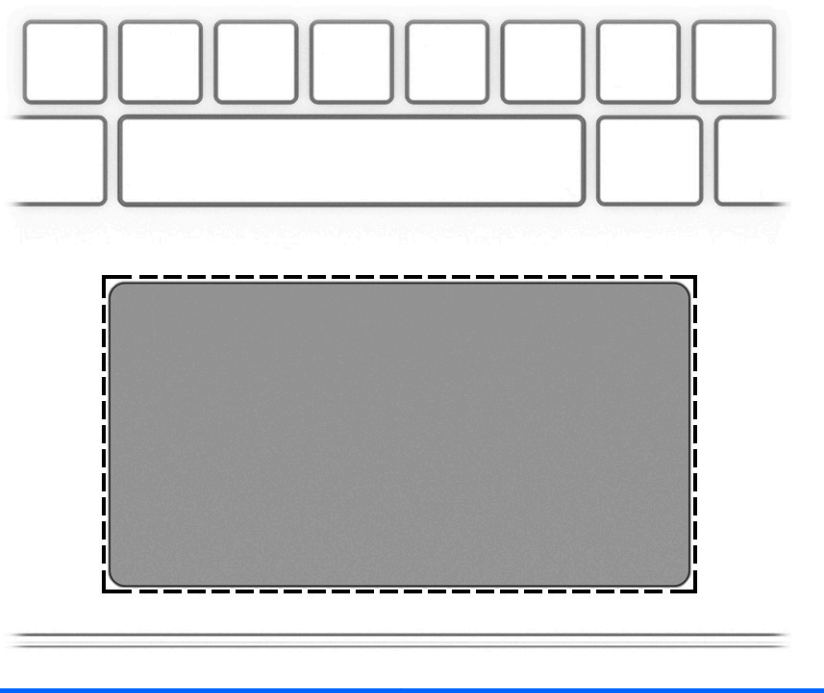

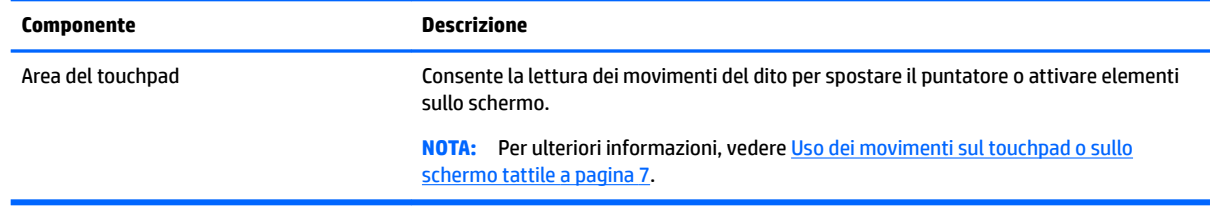

# **Pulsante e altoparlante**

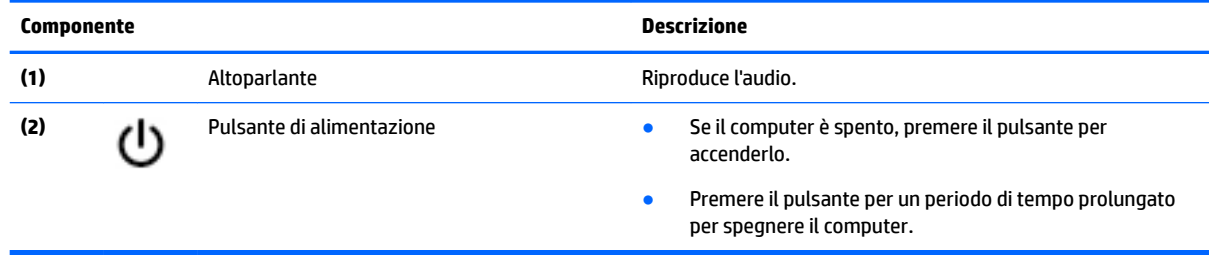

# <span id="page-10-0"></span>**Etichette**

Le etichette apposte sul computer forniscono le informazioni necessarie per la risoluzione dei problemi relativi al sistema o per l'uso del computer all'estero.

**IMPORTANTE:** Tutte le etichette descritte in questa sezione sono incollate sulla parte inferiore del computer.

● Etichetta di identificazione: fornisce informazioni importanti per l'identificazione del computer. Quando si contatta l'assistenza, sarà probabilmente richiesto il numero di serie e potrebbero essere richiesti anche il numero di prodotto o il numero di modello. Individuare questi numeri prima di contattare l'assistenza.

L'etichetta di identificazione somiglierà a una delle etichette di esempio riportate di seguito. Fare riferimento all'illustrazione che più corrisponde all'etichetta di identificazione sul computer in uso.

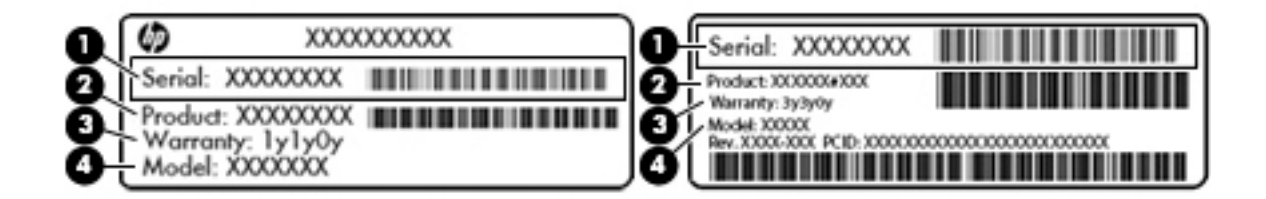

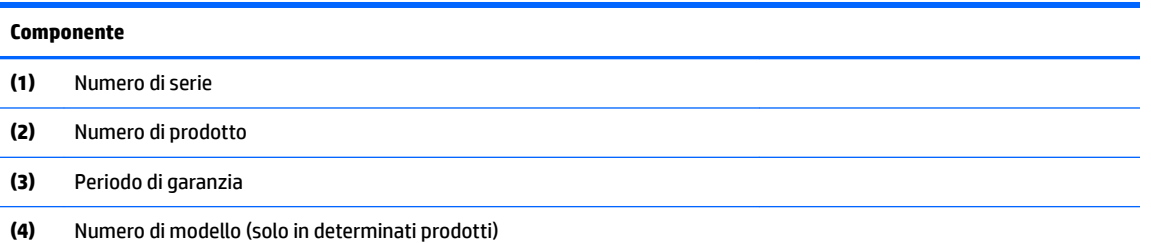

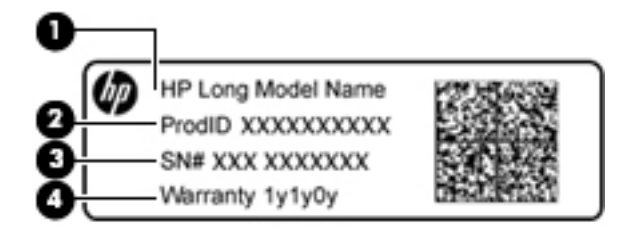

#### **Componente**

- **(1)** Nome del modello (solo in determinati prodotti)
- **(2)** Numero di prodotto

<span id="page-11-0"></span>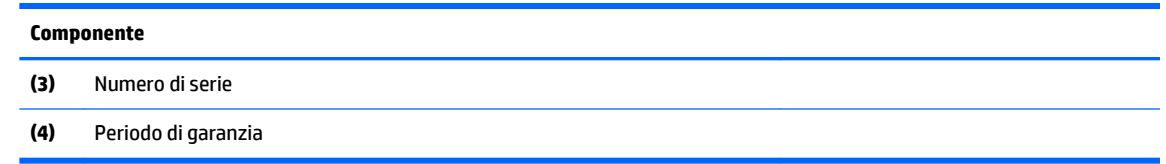

- Etichette delle normative: forniscono informazioni sulle normative riguardanti il computer.
- Etichette con le approvazioni wireless: forniscono informazioni sui dispositivi wireless opzionali e sui marchi di approvazione per alcuni dei paesi o delle aree geografiche in cui l'uso di tali dispositivi è stato omologato.

# <span id="page-12-0"></span>**2 Spostamento nella schermata**

È possibile spostarsi sullo schermo nei modi indicati di seguito:

- Utilizzare i movimenti tattili direttamente sullo schermo del computer (solo in determinati prodotti).
- Utilizzare i movimenti tattili sul touchpad.
- Utilizzare una penna opzionale, con la pellicola di digitalizzazione, per il computer. Se il computer ha in dotazione una penna, consultare la documentazione fornita con il dispositivo.

# **Uso dei movimenti sul touchpad o sullo schermo tattile**

Il touchpad consente di spostarsi sullo schermo del computer e di controllare il puntatore con semplici movimenti tattili. È inoltre possibile utilizzare i pulsanti sinistro e destro del touchpad come i corrispondenti pulsanti di un mouse esterno. Per spostarsi sullo schermo tattile (solo in determinati modelli), toccare lo schermo direttamente con i movimenti descritti in questo capitolo.

## **Tocco**

Toccare con un dito l'area del touchpad o lo schermo tattile per effettuare una selezione.

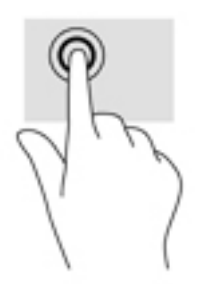

Toccare con due dita l'area del touchpad o lo schermo tattile per portare in primo piano un menu contestuale.

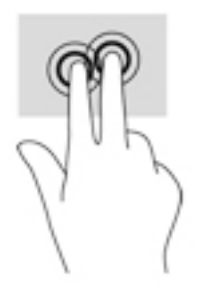

# <span id="page-13-0"></span>**Scorrimento (solo touchpad)**

Tramite lo scorrimento è possibile spostarsi in alto, in basso o lateralmente in una pagina o un'immagine. Tramite lo scorrimento a sinistra o a destra con due dita è possibile scorrere sullo schermo, se è presente contenuto visualizzabile su uno dei lati, oppure spostarsi avanti e indietro nella cronologia del browser.

Per scorrere, posizionare due dita leggermente divaricate sul touchpad quindi trascinarle verso l'alto, in basso, a sinistra o a destra.

### **WE** NOTA: La velocità di scorrimento dipende dalla velocità delle dita.

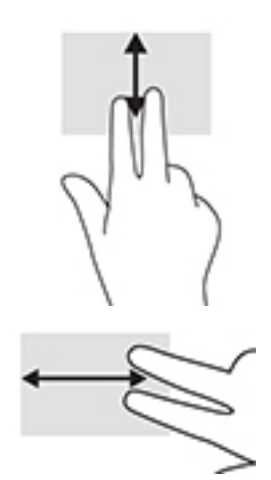

Per spostarsi tra le schede aperte in Chrome, far scorrere tre dita a sinistra o a destra sul touchpad.

## <span id="page-14-0"></span>**Scorrimento con un dito (solo schermo tattile)**

Scorrendo a sinistra o a destra con un dito ci si sposta in avanti e indietro nella cronologia del browser.

Per scorrere, posizionare un dito sullo schermo tattile e quindi trascinarlo attraverso lo schermo tattile con un movimento verso sinistra o destra.

**TOTA:** La velocità di scorrimento dipende dalla velocità delle dita.

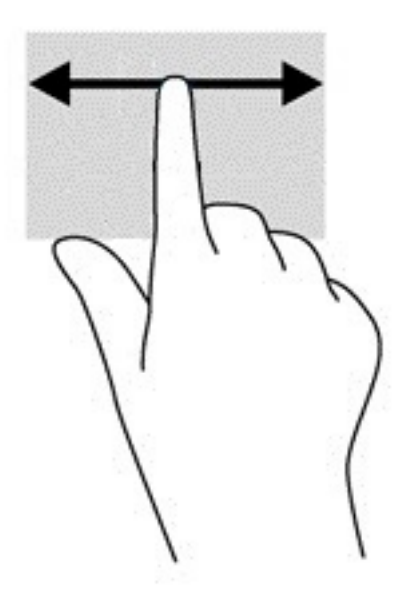

# <span id="page-15-0"></span>**Scorrimento con un dito (solo schermo tattile)**

6fiorando con un dito verso l'alto si mostra o nasconde la shelf. La shelf contiene un elenco dei collegamenti alle app più comuni, affinché sia possibile trovarle facilmente.

Per scorrere, posizionare il dito nella parte inferiore dello schermo, far scorrere rapidamente il dito per una breve distanza verso l'alto, quindi sollevarlo.

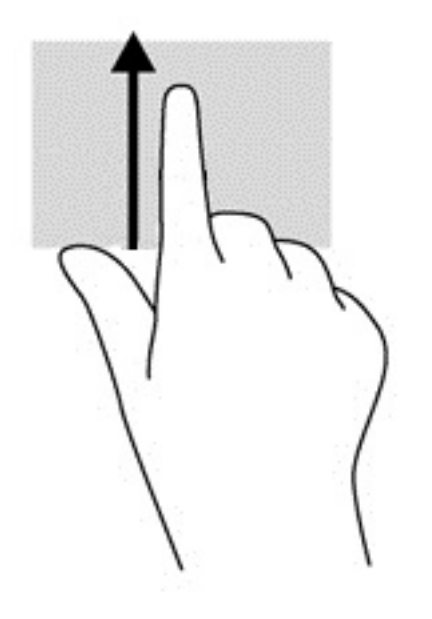

## **Zoom con pizzico a due dita (solo schermo tattile)**

Lo zoom con pizzico a due dita consente di aumentare o ridurre la visualizzazione di un'immagine o testo.

- Diminuire lo zoom posizionando due dita divaricate sullo schermo tattile, quindi avvicinarle.
- Aumentare lo zoom posizionando due dita vicine sullo schermo tattile, quindi divaricarle.

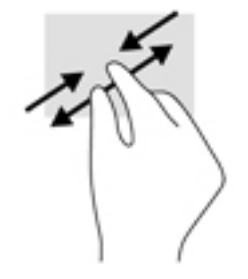

# <span id="page-16-0"></span>**3 Utilizzo dei tasti azione**

# **Utilizzo dei tasti azione**

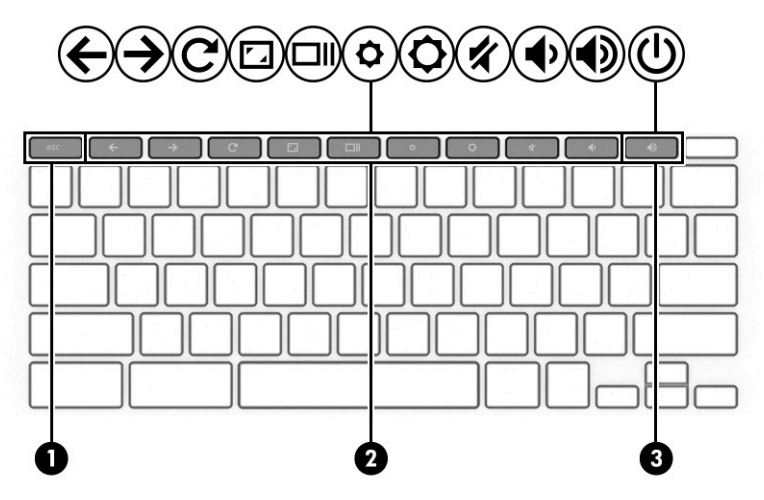

Per ulteriori informazioni sui tasti azione e sulle scelte rapide da tastiera, visitare la pagina all'indirizzo <https://support.google.com/chromebook/answer/183101>. Selezionare la lingua desiderata nella parte inferiore della pagina.

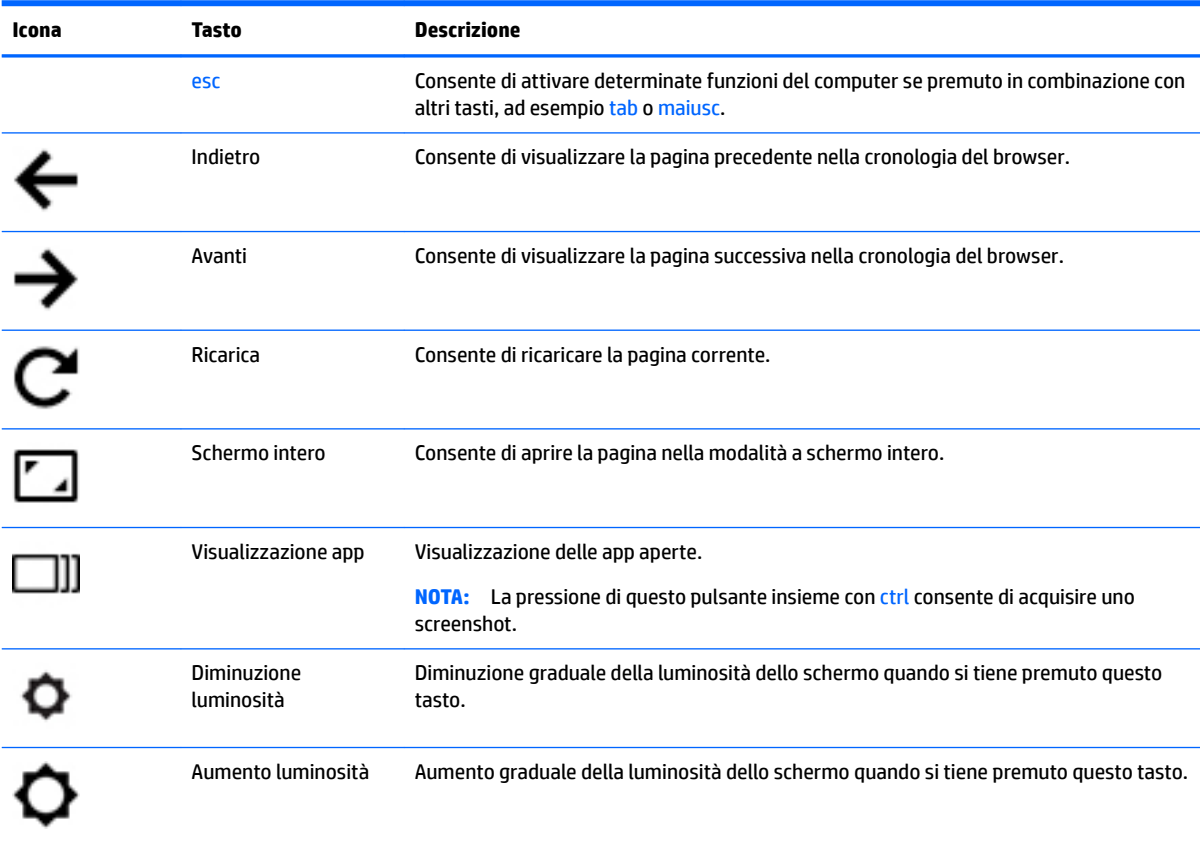

<span id="page-17-0"></span>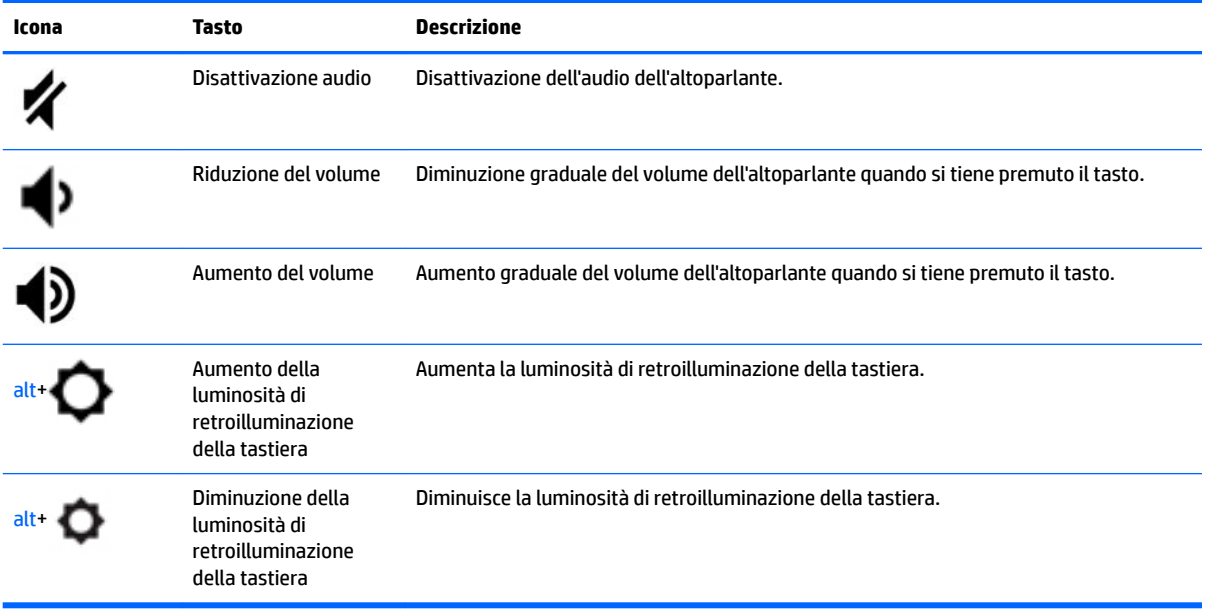

# <span id="page-18-0"></span>**4 Alimentazione e batteria**

# **Batteria sigillata in fabbrica**

Gli utenti non possono sostituire con facilità la batteria in questo prodotto. La rimozione o la sostituzione della batteria può inƮuire sulla copertura della garanzia. Se la batteria non è più in grado di mantenere la carica, rivolgersi all'assistenza. Quando una batteria è esaurita, non smaltirla insieme ai normali rifiuti domestici, ma attenersi alle leggi e alle disposizioni vigenti nella propria area.

## **Ricarica della batteria**

- **1.** Collegare l'adattatore di alimentazione al computer.
- **2.** 9erificare che la batteria sia in carica controllando la spia dell'adattatore CA. La spia si trova sulla parte destra del computer, accanto al connettore di alimentazione.

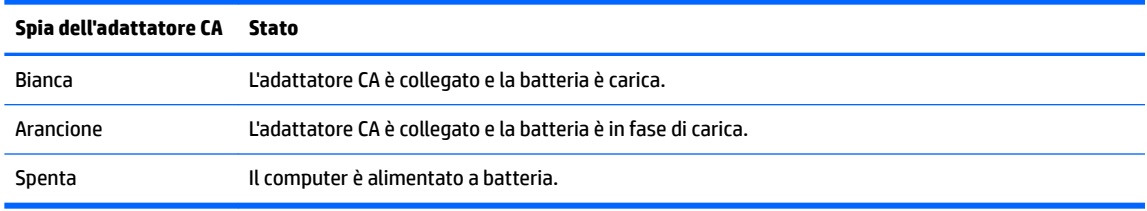

**3.** Quando la batteria è in fase di ricarica, tenere l'adattatore CA collegato fino allo spegnimento della spia dell'adattatore CA.

# <span id="page-19-0"></span>**5 Stampa**

Utilizzare uno dei seguenti metodi per la stampa dal computer:

- Stampare dal browser Google Chrome™
- Stampare con il servizio di stampa Web Google Cloud<sup>™</sup> Print

**WARE:** Se si utilizza HP Print per Chrome, la stampante non può essere registrata con Google Cloud Print.

# **Stampa dal browser Google Chrome**

Per stampare dal browser Google Chrome, utilizzare l'app HP Print per Chrome. L'app HP Print per Chrome può essere installata da Chrome Web Store. Per ulteriori informazioni, visitare il sito Web HP.

- **1.** Visitare la pagina all'indirizzo [http://support.hp.com/us-en/document/c04683559?openCLC=true.](http://support.hp.com/us-en/document/c04683559?openCLC=true)
- **2.** Selezionare il proprio paese.
- **3.** Selezionare la propria lingua, quindi seguire le istruzioni visualizzate.

# **Stampa con il servizio di stampa Web Google Cloud Print**

Il servizio di stampa Web Google Cloud Print è un servizio gratuito che consente di stampare in sicurezza documenti e fotografie dal proprio computer. Per informazioni sui prerequisiti e sulla procedura d'uso di Google Cloud Print, visitare il sito Web HP.

- **1.** Visitare la pagina all'indirizzo [http://support.hp.com/us-en/document/c02817255?openCLC=true.](http://support.hp.com/us-en/document/c02817255?openCLC=true)
- **2.** Selezionare il proprio paese.
- **3.** Selezionare la propria lingua, quindi seguire le istruzioni visualizzate.

# <span id="page-20-0"></span>**6 Altre risorse HP**

# **Altre risorse HP**

Utilizzare questa tabella per individuare le risorse contenenti dettagli sul prodotto, informazioni procedurali e molto altro ancora.

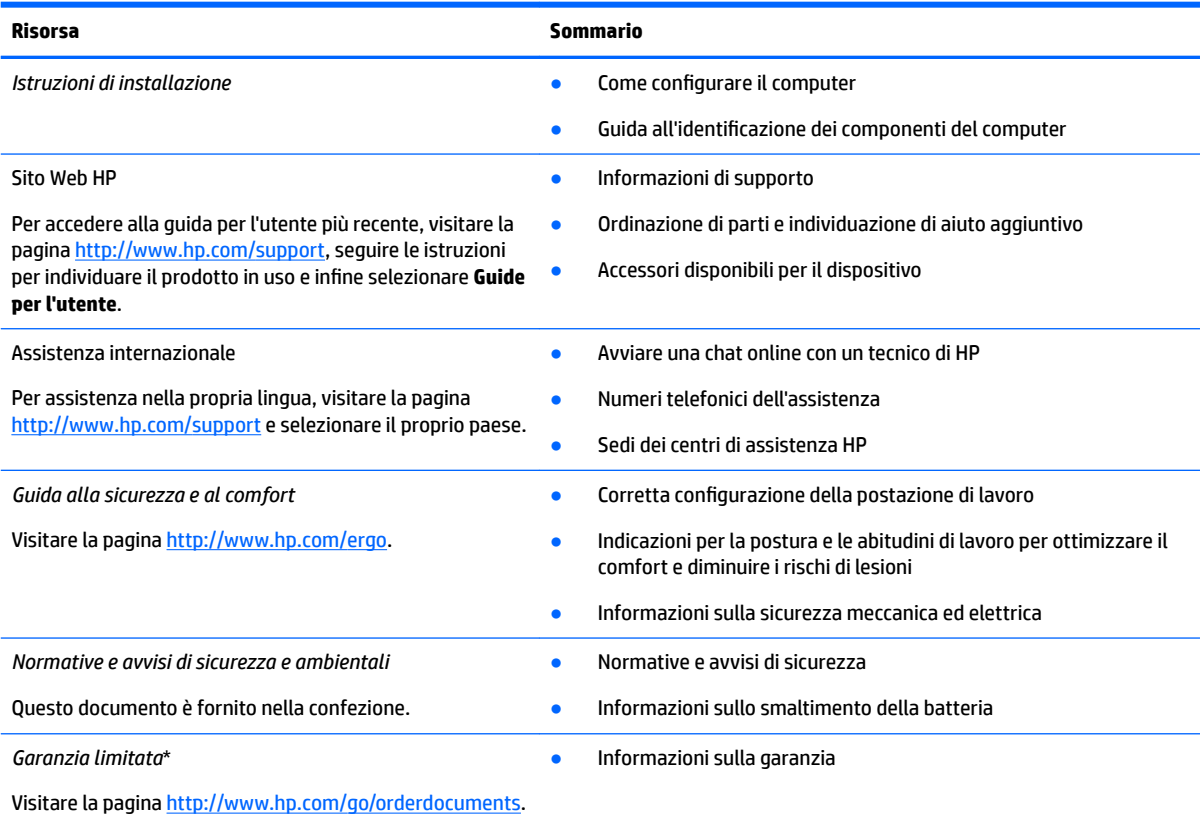

\*La Garanzia limitata HP fornita per il proprio prodotto si trova nelle guide d'uso sul prodotto in uso e/o nel CD o DVD fornito nella confezione. In alcuni paesi o regioni, HP può fornire una Garanzia cartacea all'interno della confezione. Nei paesi o nelle regioni in cui la garanzia non è fornita in formato cartaceo, è possibile richiederne una copia stampata visitando la pagina [http://www.hp.com/go/](http://www.hp.com/go/orderdocuments) [orderdocuments.](http://www.hp.com/go/orderdocuments) Per i prodotti acquistati nell'area Asia Pacifico è possibile scrivere al seguente recapito HP: POD, PO Box 161, Kitchener Road Post Office Singapore 912006. Indicare nome del prodotto, nome e cognome, numero di telefono e indirizzo postale.

# <span id="page-21-0"></span>**7 Scarica elettrostatica**

La scarica elettrostatica è il rilascio di elettricità statica quando due oggetti entrano in contatto, ad esempio la scossa che si riceve quando si tocca una maniglia metallica dopo aver camminato su un tappeto.

Una scarica di elettricità statica rilasciata dalle dita o da altri conduttori elettrostatici può danneggiare i componenti elettronici.

Per evitare danni al computer o a un'unità, oppure la perdita di informazioni, adottare le precauzioni elencate di seguito:

- Se le istruzioni per la rimozione o l'installazione consigliano di scollegare il computer, verificare di essersi adeguatamente collegati a massa.
- Mantenere i componenti nei loro contenitori antistatici finché non si è pronti a installarli.
- Evitare di toccare pin, cavi e circuiti. Maneggiare i componenti elettronici il meno possibile.
- Utilizzare strumenti non magnetici.
- Prima di maneggiare i componenti, scaricare l'elettricità statica del corpo toccando una superficie metallica non verniciata.
- Se si rimuove un componente, introdurlo in un contenitore antistatico.

# <span id="page-22-0"></span>**8 Accessibilità**

# **HP e accessibilità**

L'impegno di HP nell'integrare all'interno dell'azienda diversità, inclusione ed equilibrio tra vita privata e professionale si riflette in ogni attività di HP. HP si impegna a creare un ambiente inclusivo volto a stabilire relazioni in tutto il mondo tra le persone e la potenza della tecnologia.

## **Ricerca degli strumenti necessari**

La tecnologia consente di esprimere il pieno potenziale umano. La tecnologia assistiva rimuove le barriere e promuove l'indipendenza a casa, in ufficio e nella comunità. La tecnologia assistiva consente di aumentare, mantenere e migliorare le funzionalità delle tecnologie elettroniche e informatiche. Per ulteriori informazioni, fare riferimento a [Ricerca della migliore tecnologia assistiva a pagina 18.](#page-23-0)

## **L'impegno di HP**

HP si impegna a fornire prodotti e servizi accessibili alle persone con disabilità. Questo impegno è alla base degli obiettivi di diversità dell'azienda e contribuisce a mettere a disposizione di tutti i vantaggi offerti dalla tecnologia.

L'obiettivo di accessibilità perseguito da HP consiste nel progettare, produrre e commercializzare prodotti e servizi utilizzabili da tutti, incluse le persone con disabilità, in maniera indipendente o con l'ausilio di adeguati dispositivi assistivi.

Per raggiungere tale scopo, questa politica di accessibilità definisce sette obiettivi chiave che guidano ogni attività di HP. Tutti i manager e i dipendenti HP sostengono questi obiettivi e la loro implementazione in conformità ai ruoli e alle responsabilità personali:

- Promuovere la consapevolezza dei problemi di accessibilità in HP e garantire ai dipendenti la formazione necessaria per la progettazione, la produzione, la commercializzazione e la fornitura di prodotti e servizi accessibili.
- Sviluppare linee guida sull'accessibilità per i prodotti e i servizi e responsabilizzare i gruppi dedicati allo sviluppo dei prodotti sull'implementazione di queste linee guida ove fattibili in termini di competitività, aspetti tecnici ed economicità.
- Coinvolgere le persone con disabilità nello sviluppo di linee guida sull'accessibilità e nella progettazione e nella sperimentazione di prodotti e servizi.
- Documentare le funzioni di accessibilità e diffondere al pubblico informazioni sui prodotti e servizi HP in un formato accessibile.
- Stabilire rapporti di collaborazione con i principali fornitori di tecnologie e soluzioni assistive.
- Sostenere la ricerca e lo sviluppo a livello interno ed esterno per migliorare le tecnologie assistive dei prodotti e dei servizi HP.
- Fornire sostegno e contribuire alla creazione di linee guida e standard di settore in materia di accessibilità.

## <span id="page-23-0"></span>**IAAP (International Association of Accessibility Professionals)**

L'IAAP è un'associazione senza fini di lucro che si occupa del miglioramento del lavoro dei professionisti dell'accessibilità tramite reti, formazione e certificazione. L'obiettivo è sostenere sia i professionisti dell'accessibilità, per lo sviluppo e il miglioramento della loro carriera, sia le aziende, per l'integrazione dell'accessibilità nelle loro infrastrutture e nei loro prodotti.

In qualità di membro fondatore, HP collabora con altre organizzazioni per il miglioramento del settore dell'accessibilità. Questo impegno è alla base dell'obiettivo di accessibilità di HP nella progettazione, nella produzione e nella commercializzazione di prodotti e servizi utilizzabili in modo efficace da persone con disabilità.

L'IAAP consolida la professione collegando a livello globale utenti singoli, studenti e organizzazioni per favorire lo scambio di conoscenze. Per ulteriori informazioni, fare riferimento a <http://www.accessibilityassociation.org> per unirsi alla comunità online, registrarsi per ricevere le newsletter e valutare le opzioni di iscrizione all'associazione.

## **Ricerca della migliore tecnologia assistiva**

Tutti, anche le persone affette da patologie disabilitanti o limitazioni correlate all'età, dovrebbero essere in grado di comunicare, esprimersi e collegarsi con il mondo utilizzando la tecnologia. HP è impegnata a diffondere sempre di più la consapevolezza in azienda, tra i nostri clienti e tra i nostri partner. Le varie tecnologie assistive implementate da HP (ad es. l'ingrandimento dei caratteri per facilitarne la visione, il riconoscimento vocale per riposare le mani o altre forme di ausilio) semplificano l'uso dei nostri prodotti. Come scegliere?

### **Valutazione delle esigenze**

La tecnologia consente di esprimere il pieno potenziale. La tecnologia assistiva rimuove le barriere e promuove l'indipendenza a casa, in ufficio e nella comunità. La tecnologia assistiva (AT, Assistive Technology) consente di aumentare, mantenere e migliorare le funzionalità delle tecnologie elettroniche e informatiche.

È possibile scegliere tra numerosi prodotti AT. La valutazione AT dovrebbe consentire all'utente di esaminare svariati prodotti, trovare risposta alle sue domande e semplificare la scelta della soluzione più adatta alle sue esigenze. I professionisti qualificati per le valutazioni AT provengono da vari campi, tra cui fisioterapia ergoterapia, logopedia e altri settori di competenza professionale soggetti ad autorizzazione o certificazione. Informazioni sulla valutazione possono essere fornite anche da altri professionisti, anche in assenza di autorizzazioni o certificazioni. Per trovare la risorsa più adatta alle proprie esigenze, sarà opportuno valutare l'esperienza, la competenza e le tariffe.

### **Accessibilità per i prodotti HP**

I seguenti link forniscono informazioni sulle funzioni di accessibilità e sulle tecnologie assistive incluse in vari prodotti HP. Queste risorse saranno utili per scegliere le funzioni della tecnologia assistiva e i prodotti più adatti alle proprie esigenze.

- [HP Elite x3 Opzioni di accessibilità \(Windows 10 Mobile\)](http://support.hp.com/us-en/document/c05227029)
- [PC HP Opzioni di accessibilità per Windows 7](http://support.hp.com/us-en/document/c03543992)
- [PC HP Opzioni di accessibilità per Windows 8](http://support.hp.com/us-en/document/c03672465)
- [PC HP Opzioni di accessibilità per Windows 10](http://support.hp.com/us-en/document/c04763942)
- [Tablet HP Slate 7 Abilitazione delle funzioni di accessibilità sui tablet HP \(Android 4.1 / Jelly Bean\)](http://support.hp.com/us-en/document/c03678316)
- [PC HP SlateBook Abilitazione delle funzioni di accessibilità \(Android 4.3, 4.2 / Jelly Bean\)](http://support.hp.com/us-en/document/c03790408)
- <span id="page-24-0"></span>● PC HP Chromebook – Abilitazione delle funzioni di accessibilità su HP Chromebook o Chromebox [\(sistema operativo Chrome\)](https://support.google.com/chromebook/answer/177893?hl=en&ref_topic=9016892)
- [Shopping HP Periferiche per prodotti HP](http://store.hp.com/us/en/ContentView?eSpotName=Accessories&storeId=10151&langId=-1&catalogId=10051)

Per ulteriore assistenza sulle funzioni di accessibilità dei prodotti HP, fare riferimento a [Come contattare](#page-26-0) [l'assistenza a pagina 21](#page-26-0).

Altri link a fornitori e partner esterni che possono fornire ulteriore assistenza:

- [Informazioni sull'accessibilità Microsoft \(Windows 7, Windows 8, Windows 10, Microsoft Office\)](http://www.microsoft.com/enable)
- [Informazioni sull'accessibilità dei prodotti Google \(Android, Chrome, Google Apps\)](https://www.google.com/accessibility/)
- [Tecnologie assistive ordinate in base al tipo di patologia disabilitante](http://www8.hp.com/us/en/hp-information/accessibility-aging/at-product-impairment.html)
- **[ATIA \(Assistive Technology Industry Association\)](http://www.atia.org/)**

# **Norme e leggi**

### **Norme**

La Section 508 delle norme FAR (Federal Acquisition Regulation) è stata creata dall'United States Access Board per gestire l'accesso alle risorse ICT (Information and Communication Technology) da parte di persone con disabilità fisiche sensoriali o cognitive. Le norme contengono criteri tecnici specifici per vari tipi di tecnologie e requisiti basati sulle performance e incentrati sulle capacità funzionali dei prodotti trattati. Criteri particolari coprono software e sistemi operativi, applicazioni e informazioni basate sul Web, computer, prodotti per le telecomunicazioni, dispositivi video e multimediali e prodotti indipendenti.

### **Mandato 376 – EN 301 549**

La norma EN 301 549 è stata creata dall'Unione Europea nell'ambito del Mandato 376 come base per un kit di strumenti online per l'approvvigionamento pubblico di prodotti ICT. La norma specifica i requisiti di accessibilità funzionale applicabili ai prodotti e ai servizi ICT, con una descrizione delle procedure di test e della metodologia di valutazione per ogni requisito di accessibilità.

### **Linee guida WCAG (Web Content Accessibility Guidelines)**

Le linee guida WCAG (Web Content Accessibility Guidelines) WAI (Web Accessibility Initiative) del consorzio W3C (World Wide Web Consortium) sostengono i progettisti e gli sviluppatori di siti Web nella creazione di siti compatibili con i requisiti di persone affette da patologie disabilitanti o limitazioni correlate all'età. Le linee guida WCAG migliorano l'accessibilità di tutti i contenuti Web (testi, immagini, audio e video) e delle applicazioni Web. Queste linee guida possono essere sperimentate con precisione, sono facilmente comprensibili e utilizzabili e garantiscono agli sviluppatori la flessibilità necessaria per produrre soluzioni innovative. Le linee guida WCAG 2.0 sono state approvate anche come norma [ISO/IEC 40500:2012.](http://www.iso.org/iso/iso_catalogue/catalogue_tc/catalogue_detail.htm?csnumber=58625/)

Tali linee guida gestiscono in maniera specifica le barriere che ostacolano l'accesso ai contenuti Web agli anziani e alle persone affette da patologie disabilitanti visive, uditive, fisiche, cognitive e neurologiche. Le linee guida WCAG 2.0 forniscono contenuti accessibili con le seguenti caratteristiche:

- **Percepibilità** (ad es. testi alternativi per le immagini, didascalie per contenuti audio, adattabilità delle presentazioni, contrasto dei colori)
- **Utilizzabilità** (ad es. accesso da tastiera, contrasto dei colori, input temporizzato, eliminazione dei blocchi e navigabilità)
- **Comprensibilità** (ad es. leggibilità, prevedibilità e assistenza all'input)
- **Solidità** (ad es. compatibilità con tecnologie assistive)

## <span id="page-25-0"></span>**Leggi e regolamenti**

Il problema dell'accessibilità alle informazioni e alle risorse informatiche sta acquisendo un'importanza crescente in ambito legislativo. I seguenti link forniscono informazioni sulle leggi, i regolamenti e le norme più importanti.

- **[Stati Uniti](http://www8.hp.com/us/en/hp-information/accessibility-aging/legislation-regulation.html#united-states)**
- **[Canada](http://www8.hp.com/us/en/hp-information/accessibility-aging/legislation-regulation.html#canada)**
- **[Europa](http://www8.hp.com/us/en/hp-information/accessibility-aging/legislation-regulation.html#europe)**
- **[Australia](http://www8.hp.com/us/en/hp-information/accessibility-aging/legislation-regulation.html#australia)**
- **[Tutto il mondo](http://www8.hp.com/us/en/hp-information/accessibility-aging/legislation-regulation.html#worldwide)**

# **Risorse e link utili relativi all'accessibilità**

Le seguenti organizzazioni possono rivelarsi ottime fonti di informazioni sulle disabilità e sulle limitazioni correlate all'età.

**X** NOTA: L'elenco non è esaustivo. Queste organizzazioni sono indicate solo a scopo informativo. HP non si assume alcuna responsabilità circa le informazioni o i contatti reperibili su Internet. L'elenco qui riportato non implica alcuna approvazione da parte di HP.

## **Organizzazioni**

- AAPD (American Association of People with Disabilities)
- ATAP (Association of Assistive Technology Act Programs)
- **HLAA (Hearing Loss Association of America)**
- ITTATC (Information Technology Technical Assistance and Training Center)
- **Lighthouse International**
- NAD (National association of the Deaf)
- NFA (National Federation of the Blind)
- RESNA (Rehabilitation Engineering & Assistive Technology Society of North America)
- TDI (Telecommunications for the Deaf and Hard of Hearing, Inc.)
- WAI (Web Accessibility Initiative) del consorzio W3C (World Wide Web Consortium)

### **Enti di formazione**

- CSUN (California State University, Northridge, Center on Disabilities)
- **University of Wisconsin Madison, Trace Center**
- University of Minnesota Computer Accommodations Program

## **Altre risorse relative alla disabilità**

- ADA (Americans with Disabilities Act) Technical Assistance Program
- ILO Global Business and Disability Network
- <span id="page-26-0"></span>● EnableMart
- **EDF (European Disability Forum)**
- JAN (Job Accomodation Network)
- Abilitazione Microsoft

## **Link HP**

[Il nostro modulo Web di contatto](https://h41268.www4.hp.com/live/index.aspx?qid=11387) [Guida al comfort e alla sicurezza HP](http://www8.hp.com/us/en/hp-information/ergo/index.html) [Vendite HP nel settore pubblico](https://government.hp.com/)

# **Come contattare l'assistenza**

*W* NOTA: L'assistenza è solo in lingua inglese.

- Per i clienti con disabilità uditive che desiderano formulare domande sull'assistenza tecnica o sull'accessibilità dei prodotti HP:
	- Utilizzare TRS/VRS/WebCapTel per chiamare il numero (877) 656-7058 dal lunedì al venerdì, ore 06:00-21:00 fuso orario Mountain Time.
- I clienti affetti da altre patologie disabilitanti o da limitazioni correlate all'età che desiderano formulare domande sull'assistenza tecnica o sull'accessibilità dei prodotti HP possono scegliere una delle seguenti opzioni:
	- Chiamare il numero (888) 259-5707 dal lunedì al venerdì, ore 06:00-21:00 fuso orario Mountain Time
	- Compilare il [Modulo di contatto per persone affette da patologie disabilitanti o limitazioni correlate](https://h41268.www4.hp.com/live/index.aspx?qid=11387)  [all'età.](https://h41268.www4.hp.com/live/index.aspx?qid=11387)

# <span id="page-27-0"></span>**Indice analitico**

#### **A**

accessibilità [17](#page-22-0) Altoparlante, identificazione [4](#page-9-0) Approvazioni wireless, etichetta [6](#page-11-0) Area del touchpad, identificazione [4](#page-9-0) Assistenza [15](#page-20-0) assistenza clienti, accessibilità [21](#page-26-0) AT (tecnologia assistiva) ricerca [18](#page-23-0) scopo [17](#page-22-0) Azione, tasti [11](#page-16-0) aumento del volume [12](#page-17-0) aumento luminosità [11](#page-16-0) avanti [11](#page-16-0) diminuzione luminosità [11](#page-16-0) disattivazione audio [12](#page-17-0) esc [11](#page-16-0) indietro [11](#page-16-0) riduzione del volume [12](#page-17-0) schermo intero [11](#page-16-0) Azione, tasto ricarica [11](#page-16-0)

### **B**

Batteria in fase di ricarica [13](#page-18-0) luce [1](#page-6-0) sigillata in fabbrica [13](#page-18-0) Bluetooth, etichetta [6](#page-11-0)

### **C**

Componenti display [3](#page-8-0) parte destra [1](#page-6-0) parte sinistra [2](#page-7-0) pulsante e altoparlante [4](#page-9-0) Connettore di alimentazione e porta di ricarica USB Type-C [2](#page-7-0) connettore di alimentazione, identificazione [2](#page-7-0) connettore, alimentazione [2](#page-7-0) Cuffie (uscita audio), jack [1](#page-6-0)

#### **D**

Disattivazione dell'audio, identificazione tasto [12](#page-17-0)

#### **E**

Esc, identificazione tasto [11](#page-16-0) Etichette approvazioni wireless [6](#page-11-0) bluetooth [6](#page-11-0) identificazione [5](#page-10-0) normative [6](#page-11-0) numero di serie [5](#page-10-0) WLAN [6](#page-11-0) Etichette di identificazione, individuazione [5](#page-10-0)

### **F**

Finestra successiva [11](#page-16-0) fotocamera, identificazione [3](#page-8-0)

#### **I**

Ingresso audio (microfono), identificazione jack [1](#page-6-0) International Association of Accessibility Professionals [18](#page-23-0) Interni, identificazione microfoni [3](#page-8-0)

#### **J** Jack

ingresso audio (microfono) [1](#page-6-0) uscita audio (cuffie) [1](#page-6-0)

### **L**

lettore di schede di memoria microSD, identificazione [1](#page-6-0)

#### **M**

Microfono (ingresso audio), identificazione jack [1](#page-6-0) Movimenti di sfioramento supportati dello schermo tattile [10](#page-15-0) Movimenti supportati da touchpad e schermo tattile, tocco [7](#page-12-0) Movimenti supportati dal touchpad, scorrimento [8](#page-13-0)

Movimenti tocco [7](#page-12-0) Movimento di scorrimento supportati dallo schermo tattile [9](#page-14-0)

#### **N**

Nome e numero di prodotto, computer [5](#page-10-0) Normative etichetta delle normative [6](#page-11-0) etichette con le approvazioni wireless [6](#page-11-0) norme e leggi, accessibilità [19](#page-24-0) Norme sull'accessibilità della Section 508 [19](#page-24-0) Numero di serie [5](#page-10-0) Numero di serie, computer [5](#page-10-0)

#### **O**

Otturatore privacy, identificazione [3](#page-8-0)

### **P**

Parte inferiore [6](#page-11-0) Politica assistiva HP [17](#page-22-0) Porta HDMI, identificazione [2](#page-7-0) Porta USB 3.x SuperSpeed, identificazione [2](#page-7-0) Porte Connettore di alimentazione e di ricarica USB Type-C [2](#page-7-0) Porta HDMI [2](#page-7-0) Porta USB 3.x SuperSpeed [1](#page-6-0) porta USB 3.x SuperSpeed [2](#page-7-0) Pulsante di alimentazione, identificazione [4](#page-9-0) Pulsanti, alimentazione [4](#page-9-0)

### **R**

Risorse [15](#page-20-0) risorse, accessibilità [20](#page-25-0)

### **S**

Scarica elettrostatica [16](#page-21-0) scheda di memoria, identificazione [1](#page-6-0)

Schermo tattile, movimenti scorrimento a un dito [9](#page-14-0) sfioramento a un dito [10](#page-15-0) zoom manuale con due dita [10](#page-15-0) scorrimento, movimenti supportati dal touchpad [8](#page-13-0) slot Lettore di schede di memoria microSD [1](#page-6-0) lucchetto per cavo di sicurezza nano [2](#page-7-0) Slot del lucchetto per cavo di sicurezza nano, identificazione [2](#page-7-0) Spia dell'adattatore CA [1](#page-6-0) Spia della fotocamera, identificazione [3](#page-8-0) Spie Adattatore CA e batteria [1](#page-6-0) Stampa [14](#page-19-0)

#### **T**

Tastiera, identificazione retroilluminazione [12](#page-17-0) Tasto aumento del volume, identificazione [12](#page-17-0) Tasto aumento della luminosità, identificazione [11](#page-16-0) Tasto avanti, identificazione [11](#page-16-0) Tasto di riduzione del volume, identificazione [12](#page-17-0) Tasto finestra successiva, identificazione [11](#page-16-0) Tasto indietro, identificazione [11](#page-16-0) Tasto ricarica, identificazione [11](#page-16-0) Tasto riduzione della luminosità, identificazione [11](#page-16-0) Tasto schermo intero, identificazione [11](#page-16-0) tecnologia assistiva (AT) ricerca [18](#page-23-0) scopo [17](#page-22-0) Trasporto del computer [6](#page-11-0)

#### **U**

USB 3.x SuperSpeed, identificazione [1](#page-6-0) Uscita audio (cuffie), identificazione jack [1](#page-6-0)

#### **V**

valutazione dei requisiti di accessibilità [18](#page-23-0)

#### **W**

WLAN, dispositivo [6](#page-11-0) WLAN, etichetta [6](#page-11-0) WLAN, identificazione antenne [3](#page-8-0)

#### **Z**

Zoom con pizzico a due dita, movimenti supportati dallo schermo tattile [10](#page-15-0)